## **INSTRUCTIONS TO UPLOAD COVID-19 VACCINE VERIFICATION DOCUMENTS**

**NOTE:** These instructions are applicable to students registered in courses/programs delivered in-person at St. Patrick Campus – 222 St. Patrick Street

- i. Go to [Continuing Education Courses on PowerCampus/SelfService](https://students.michener.ca/PowerCampusSelfService/ContinuingEducation/ConEdCourses/Share?)
- ii. Sign into Account; using the username and password you used when you created the account to register for your course. If you did not register online, you will need to create an account before you can upload.

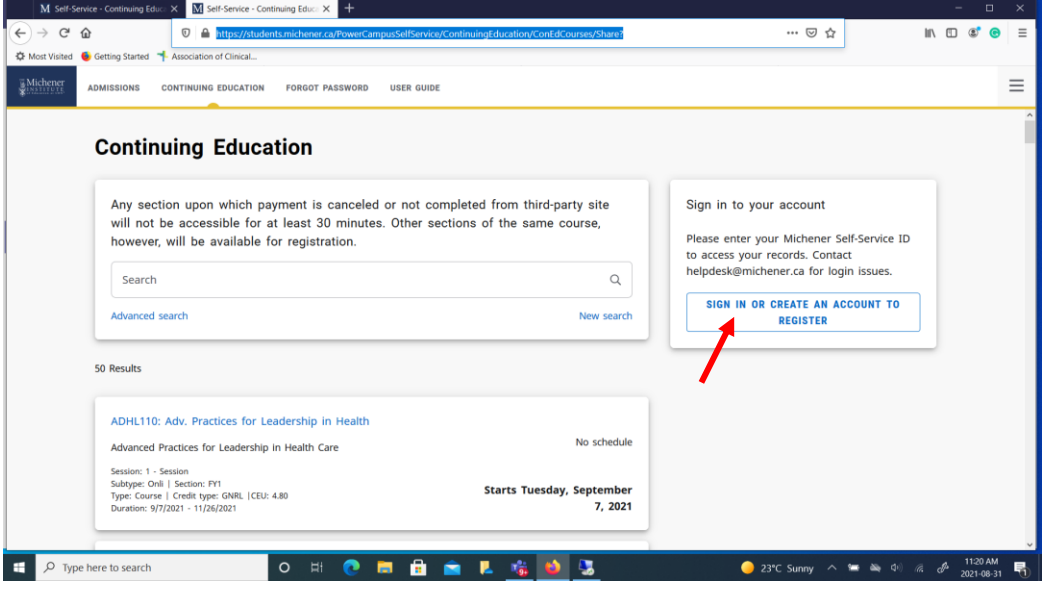

iii. Click on the "CHECKLIST" tab and then "HEALTH RECORD UPLOAD"

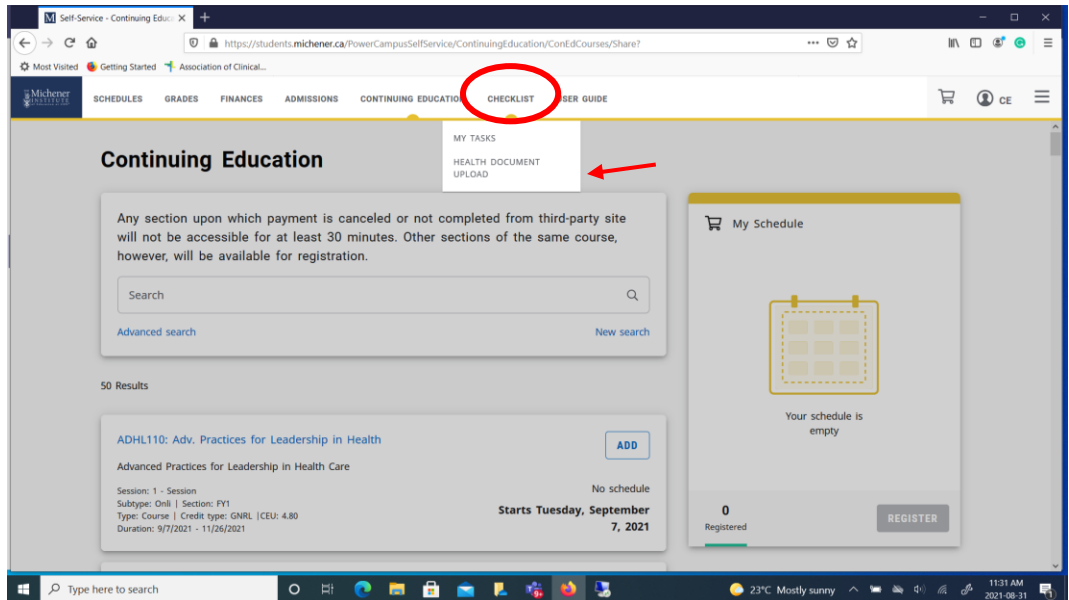

iv. Click "BROWSE" and upload your government issued Vaccination Receipt(s) (first dose, second dose) from your device/computer. Then "Click here to UPLOAD the above document(s) to Michener.

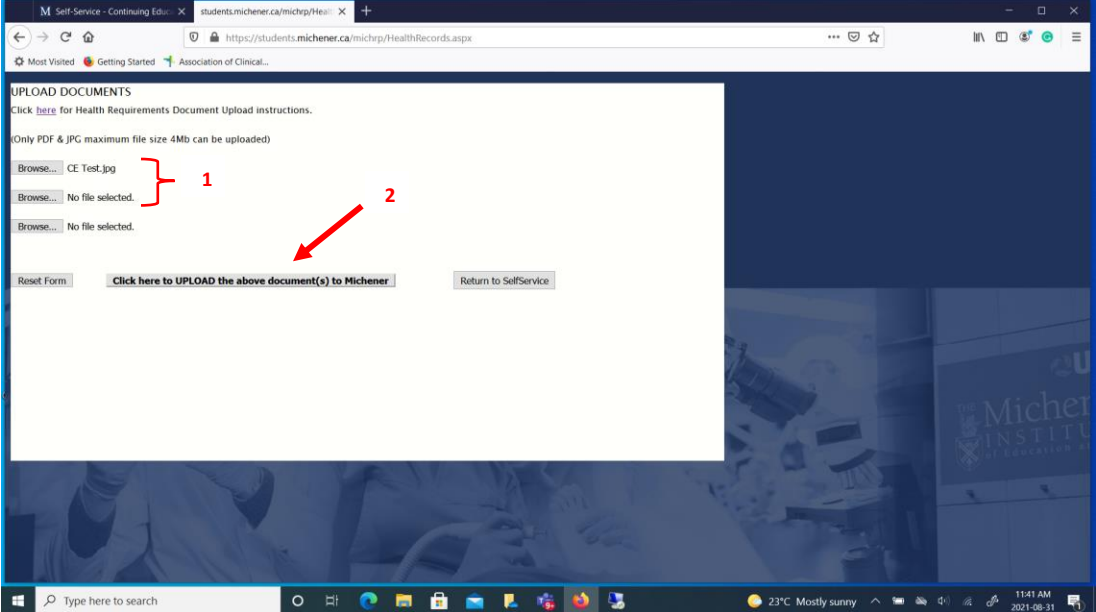

v. You will see confirmation of the upload in green text.

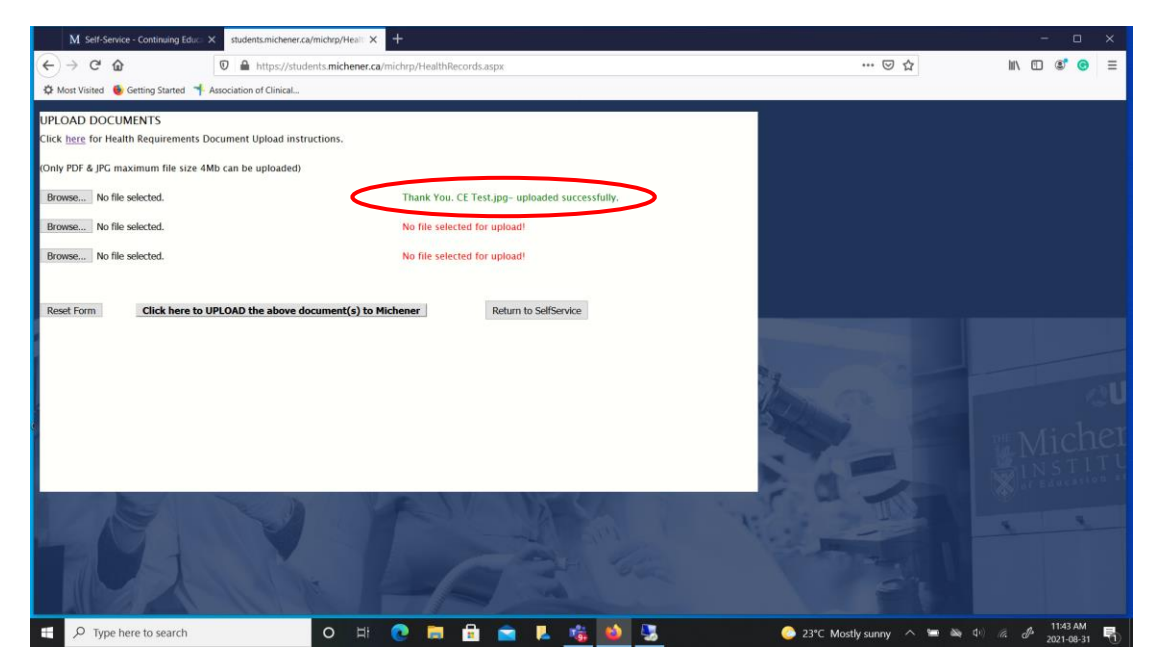